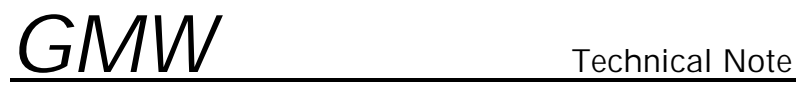

## TNG3DTM001a - Replacement of Group3 Digital Teslameter Firmware.

**Caution:** The software EPROMs may be damaged by static discharge. Use proper handling procedures to reduce the risk of damage. Items damaged by static discharge are not covered under warranty.

To upgrade the software in the DTM-130, DTM-132, DTM-133, DTM-141, and DTM-151 please follow the steps listed below. If you are unsure of your technical skills, please refer servicing to a qualified individual.

- 1. Remove power from the Teslameter.
- 2. Disconnect the probe from the Teslameter.
- 3. Ensure that the Teslameter and yourself are properly grounded.
- 4. For a DTM-130, DTM-141, or DTM-151 remove the bottom cover of the instrument. If you are upgrading a DTM-132 or DTM-133, remove the top cover.
- 5. Locate the software EPROMs in the Teslameter, they will have a white label on the top, indicating what software version in currently installed. Older 130s and 141s may have a pair of EPROMs, one marked 'C000' and one marked 'E000'. Care must be taken insert the EPROM into the proper socket..
- 6. Carefully remove the old EPROMs with an I.C. removal tool, or by gently prying up under each end.
- 7. Gently insert the new EPROM into the socket, ensuring that all pins are correctly aligned with the socket.
- 8. Replace DTM cover.
- 9. Connect probe.
- 10. Apply power.

This will complete the upgrade process. If any problems occur, or if you have any questions, please feel free to contact GMW Technical Support at:

Tel: (650) 802-8292 Ext. 16 Fax: (650) 802-8298 E-mail: mike@gmw.com